## Web Player Login Instructions

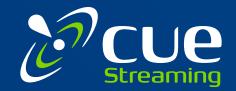

To access the web player you can go to either cuestreaming.com or mycuestreaming.com and click the CUE Web Player button. You can also access it through the customer portal.

When logging in for the first time you need to enter your credentials to create a user profile.

- 1. For 'Any Name' you can select whatever name you prefer for your account.
- 2. Then enter the credentials you selected during registration.
- 3. Click Add User.

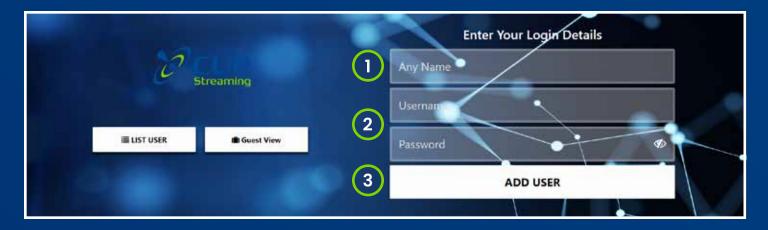

If you happen to enter the web player through the dashboard it will show you logged in as a guest. To login to your account click on the icon in the upper right corner.

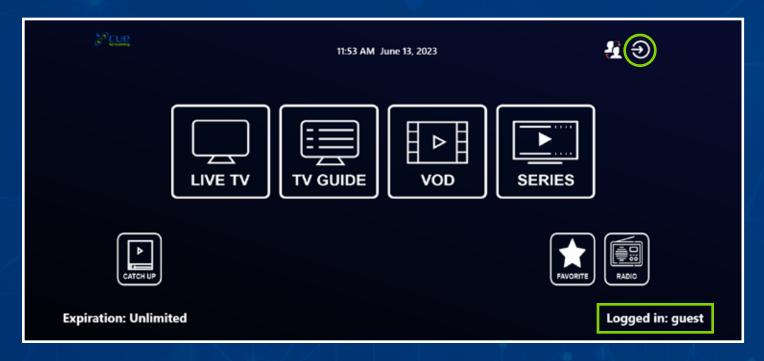

Once you are logged in, you won't need to re-enter your login information when you return. If you click on the icon with the two people it will take you to the profiles page. You can create as many users as you like, they just need to have a different name.

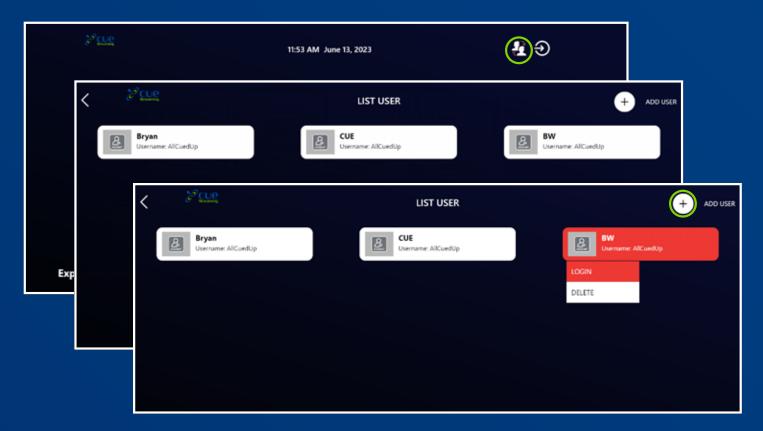

To login select the user profile and click login. This is where you can delete the profiles as well. If the List User panel is empty you can add a user by clicking the plus sign in the upper right corner.

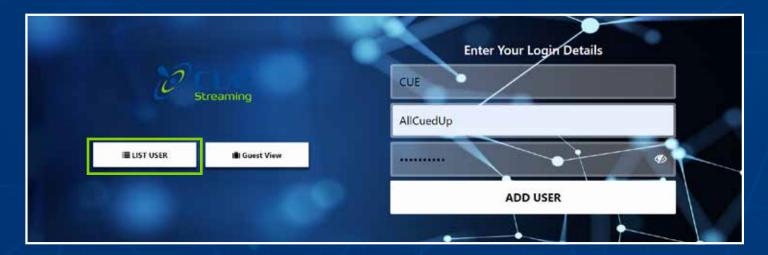

You can also access your profiles from the login screen with the List User button.

## **Getting Acquainted With The Dashboard**

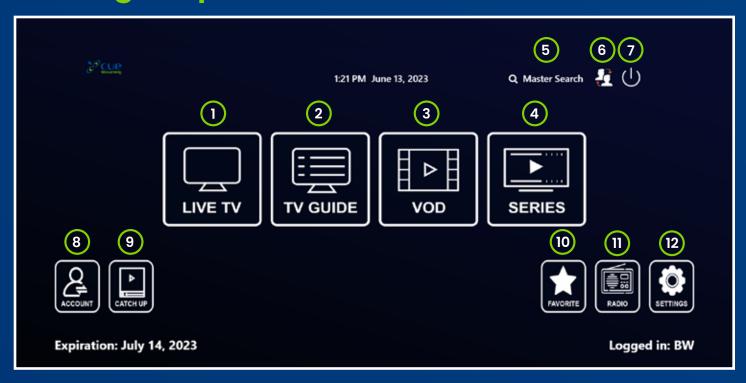

## Dashboard Key:

- 1. View our vast selection of live channels across several categories.
- 2. TV Guide will give a more in-depth description for each channel.
- 3. Watch thousands of movies from several genres and categories.
- 4. Series includes thousands of seasons of TV shows.
- 5. Master search will allow you search for content across all the sections.
- 6. Switch users or create new profiles.
- 7. Login button
- 8. Get a summary of our account like username, expiration date, etc.
- 9. Catch Up is like DVR where you can watch recently released episodes. We plan to add this feature in the near future.
- 10. View your favorites from Live TV, VOD and Series.
- 11. Listen to stations from a variety of music, talk and more. This feature will be added at a later date.
- 12. View and change settings for your account.